# Welcome to C programming for devices.

Arduino 2.

## **Topics for today:**

- **Use of a struct for DCC messages.**
- **Protocols.**
- **Timer constants.**
- **Timer setup for interrupt.**
- **The interrupt routine.**

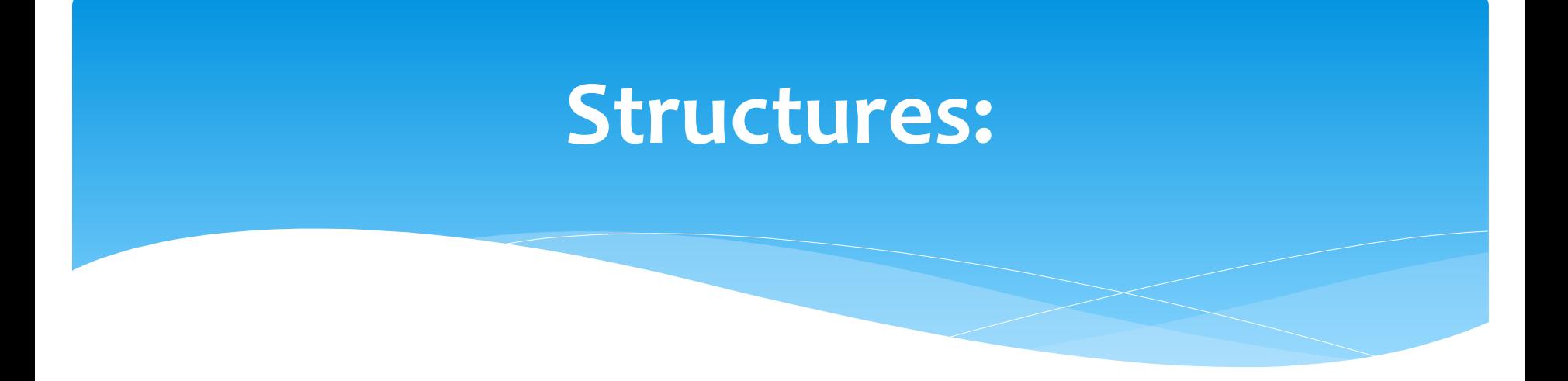

#### How to create a struct, insert data, read the data.

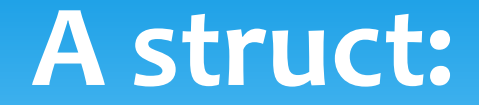

- struct Message msg[MAXMSG] =
- $* \bullet \}$
- { { 0xFF, 0, 0xFF, 0, 0, 0, 0}, 3}, // idle msg
- $* \cdot \{ \{ 0, 0, 0, 0, 0, 0, 0 \}, \}$ , // locoMsg short
- $* \cdot \{ \{ 0, 0, 0, 0, 0, 0, 0 \}, 4 \}$  // locoMsg long
- $* •$  $* \bullet \};$

#### **Protocols:**

- What protocols do you know ?
- •English, German , Danish
- •Ethernet, IEEE 802.11bgn, Token Ring, Bluetooth.
- •RS232, RS422, RS485

•DCC

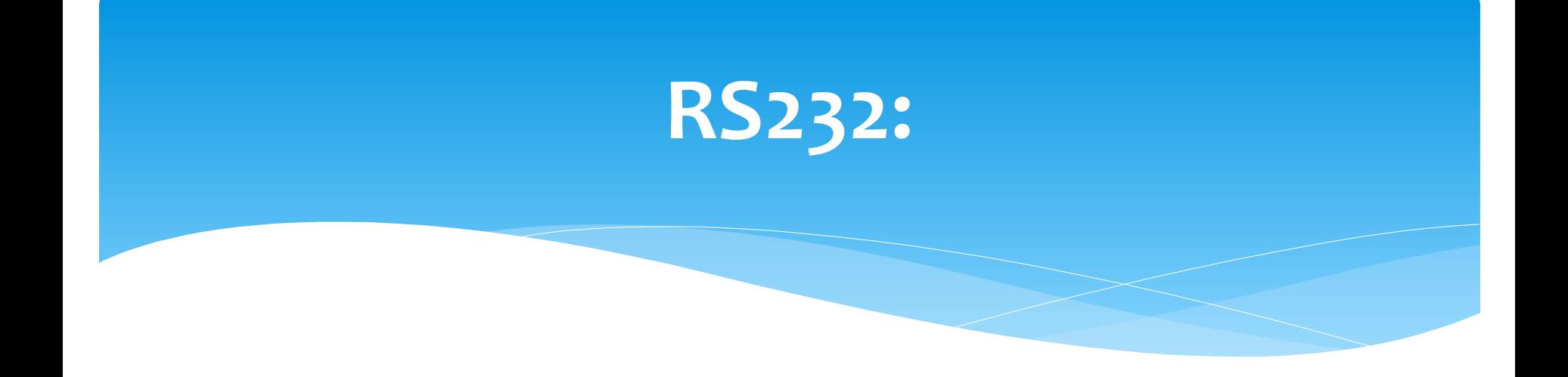

- What is important to RS232
- •Bits, stopbits, parity, speed. Frame start, frame size.
- •DCC
- •Bits, frame start, separator bits, stop bit, pulswidths 58/116 microseconds
- •Communitation with locomotive address, data.

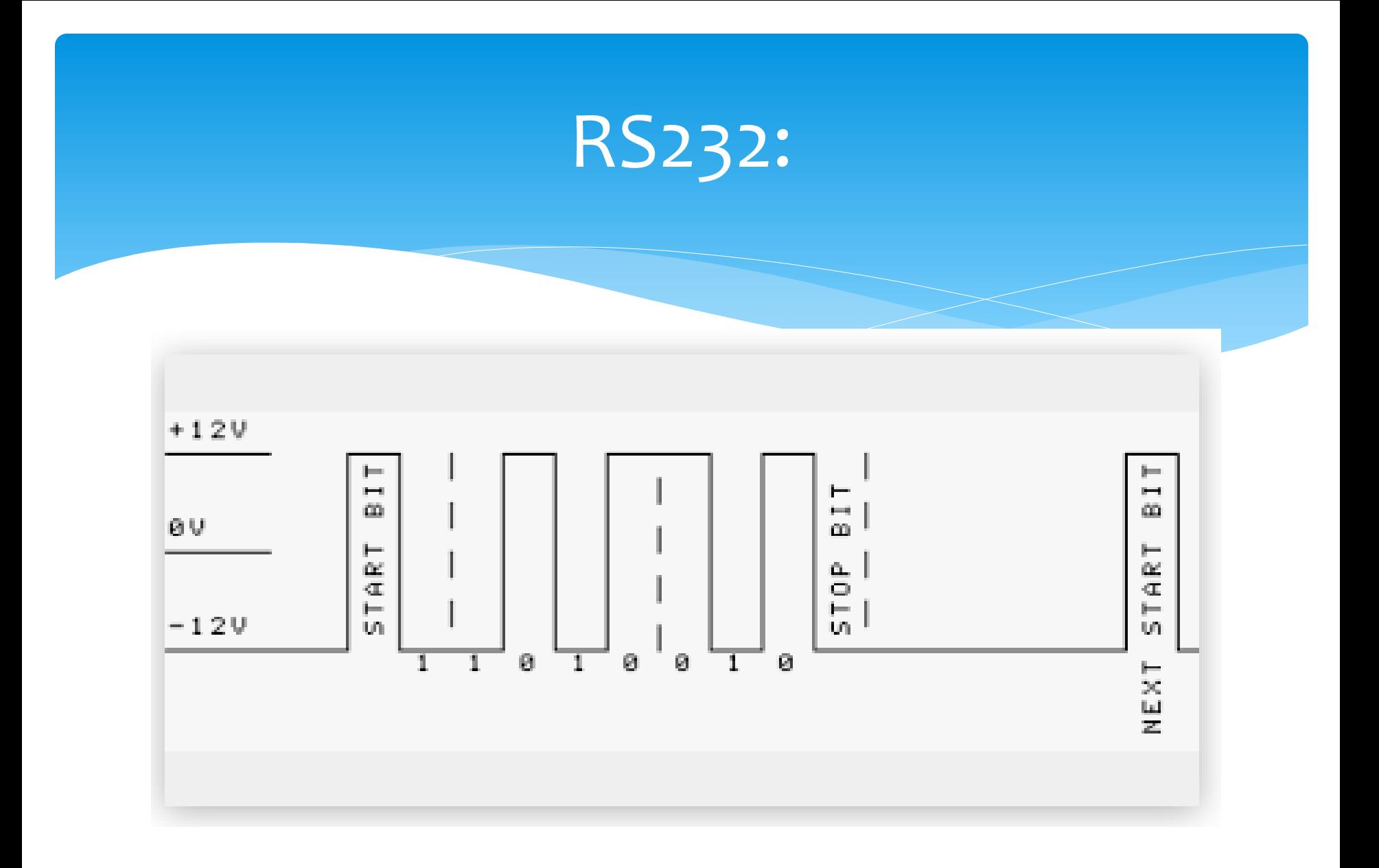

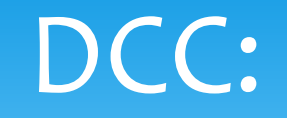

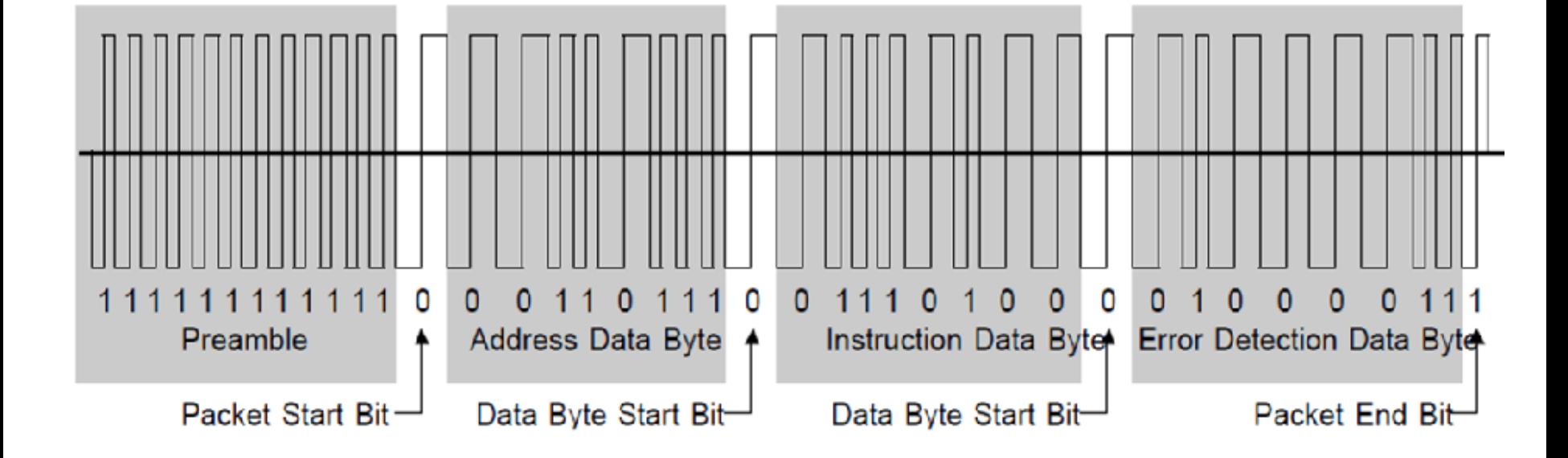

#### **Timer constants:**

- •//Timer frequency is 2MHz for ( /8 prescale from 16MHz )
- \* #define TIMER SHORT 0x8D // 58usec pulse length
- \* #define TIMER LONG 0x1B // 116usec pulse length

#### **Timer setup for interrupt:**

- void SetupTimer2()
- $* \bullet \}$
- //Timer2 Settings: Timer Prescaler /8, mode 0
- $*$  //Timmer clock = 16MHz/8 = 2MHz oder 0,5usec
- $\ast \bullet$  TCCR2A = 0;
- TCCR2B =  $0<<$ CS22 | 1<<CS21 | 0<<CS20;
- //Timer2 Overflow Interrupt Enable
- $*$  TIMSK2 = 1<<TOIE2;
- //load the timer for its first cycle
- TCNT2=TIMER\_SHORT;

$$
\ast \bullet \}
$$

#### The ISR routine

- ISR(TIMER2\_OVF\_vect)
- $* \bullet \{$
- •//Here is the code to be executed by the //interrupt routine
- •// send a frame
- $* \; \bullet \}$

## Assignment A6:

- Connect a button to an input port.
- •Press the button to turn on the timer.
- •Press again to stop the timer.
- •Who in your group are closest to one minute ?,
- •Who is the best in the class ?.

## Assignment A7:

- Connect the keypad to the arduino, write a number, display it with Serial.print().
- Now let the arduino find a random number  $0 255$ .
- •With the keypad guess the secret number, when you succed, let the arduino show
- \* How many trials you had.

 $\ast$ 

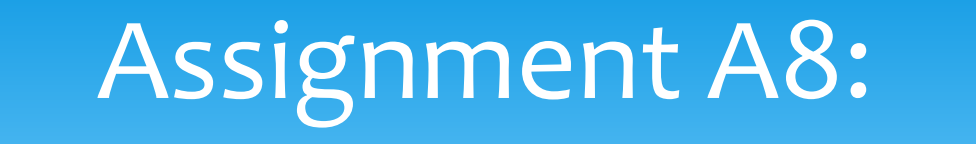

- Create a program where an output pin gives pulses at 58 and 116 Microseconds.
- •Use a delay function to do the work

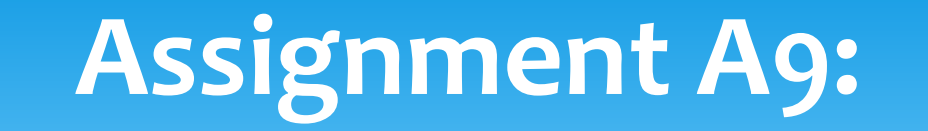

- By help of the timerinterrupt generate a puls with the pulswide of 58 microseconds.
- •After that change the timer to 116 microseconds

## **Assignment A9:**

- An address starts always with a zero as MSB.
- An example could be B00100100 (36)
- A command could be 0110 0100
- $*$  Errorbyte = (adresse byte  $\wedge$  kommando byte).
- Each byte is separated by a Zero.
- \* 1 is pulses of 58 microseconds (per halfcycles).
- 0 is pulses of 116 microseconds ( per halfcycle).

#### The command byte:

- B01100110 Forward speed 6
- B01101010 Forward speed 10
- B0110 0000 Stop
- \* B00100000 Stop
- B00100110 Backwards speed 6
- B00101010 Backwards speed 10

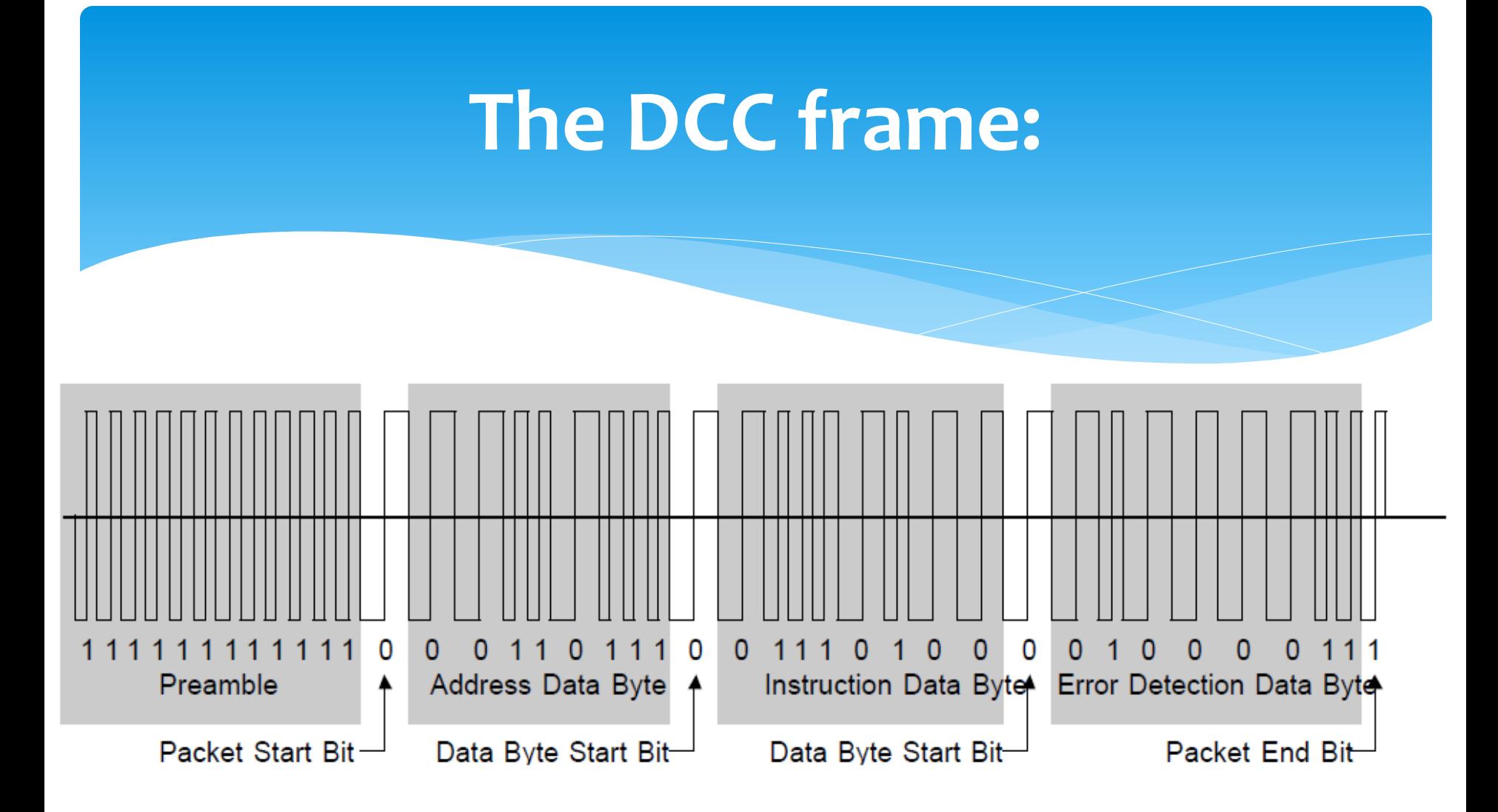

#### Try to make a frame :

- By help of interrupt try to make a frame for our train.
- Check the frame with a signal analyzer.
- If it looks ok, then connect to the booster, and try to control the train.